**MedicalCare STATION** 

## メディカルケアステーション(MCS) **MCS登録メールアドレスの変更方法** 完全非公開型 医療介護専用SNS

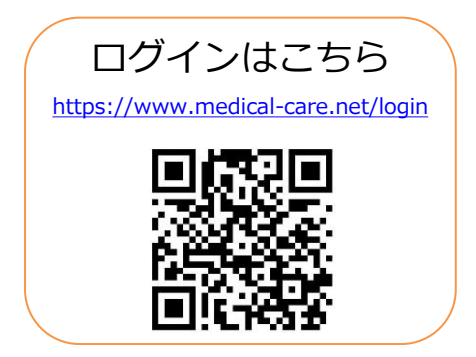

2020年11月 エンブレース株式会社

Copyright© Embrace Co., Ltd.All Rights Reserved.

## **MCS登録メールアドレスの変更方法**

①メニューをクリックする ②「設定」をクリックする ③「メールアドレスの変更」 をクリックする

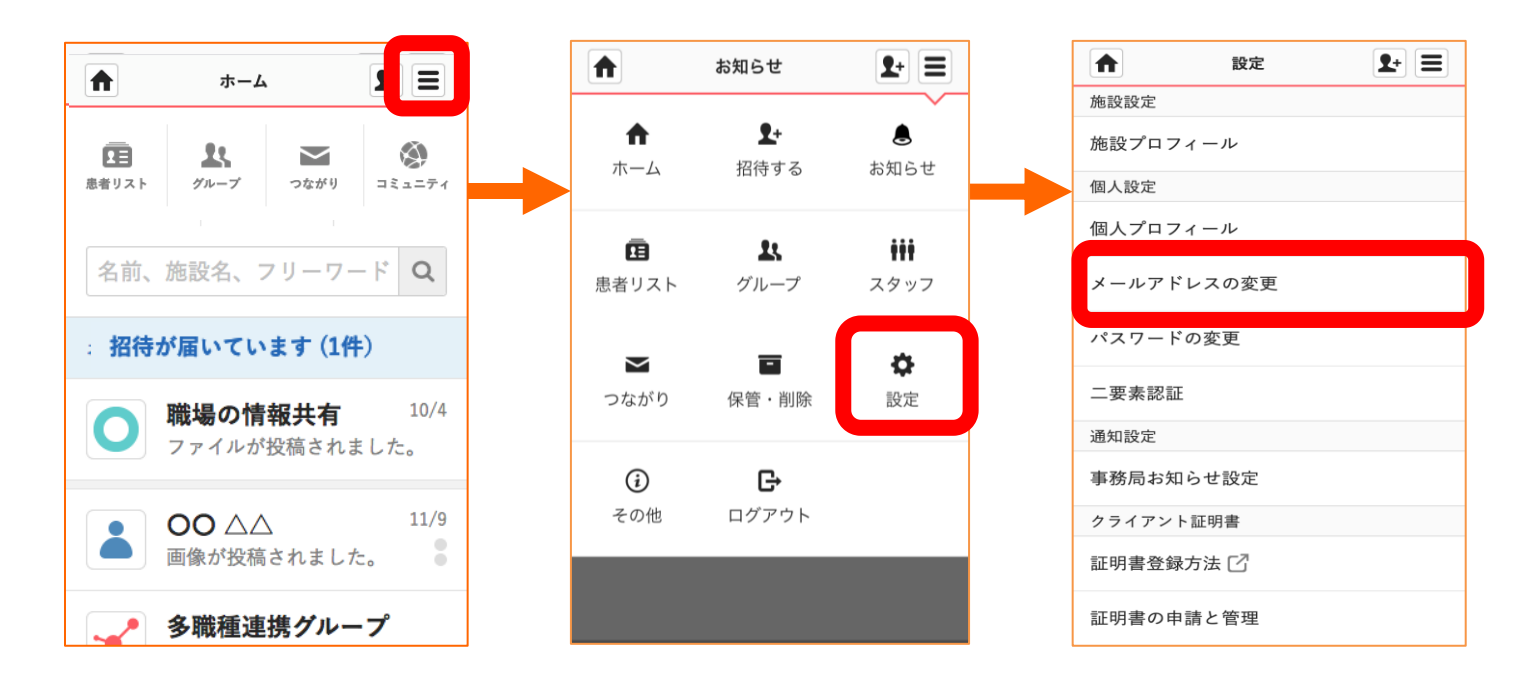

## **MCS登録メールアドレスの変更方法(つづき)**

④新しいメールアドレスを 入力し「送信する」を選択 ⑤新しいメールアドレス宛に 届いたURLをクリックする ⑥古いメールアドレスと パスワードでログイン

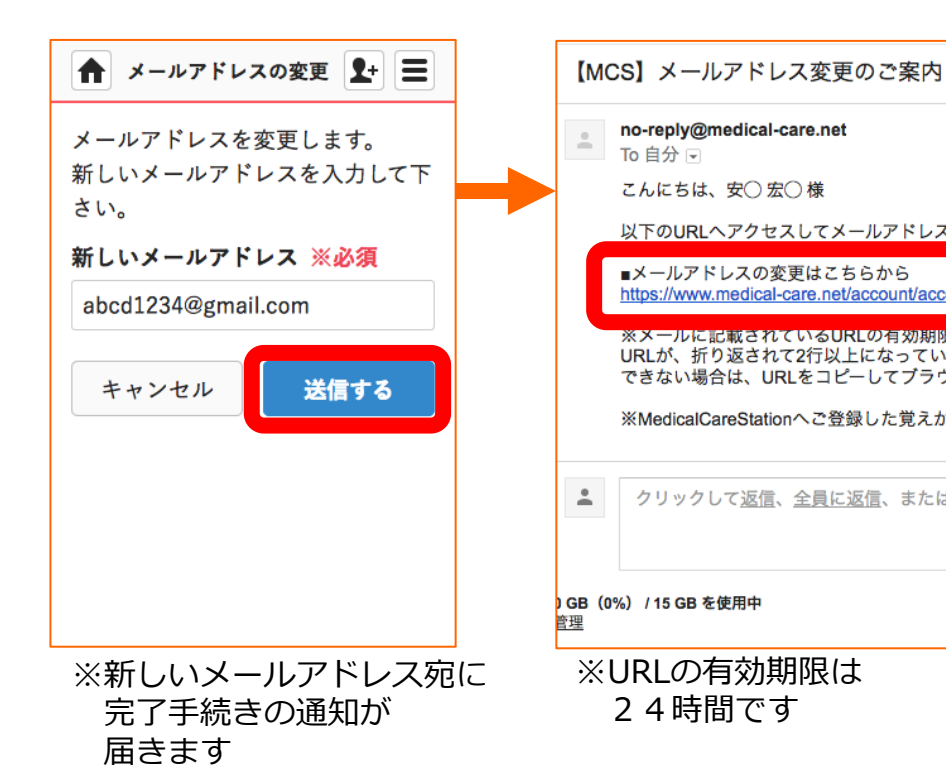

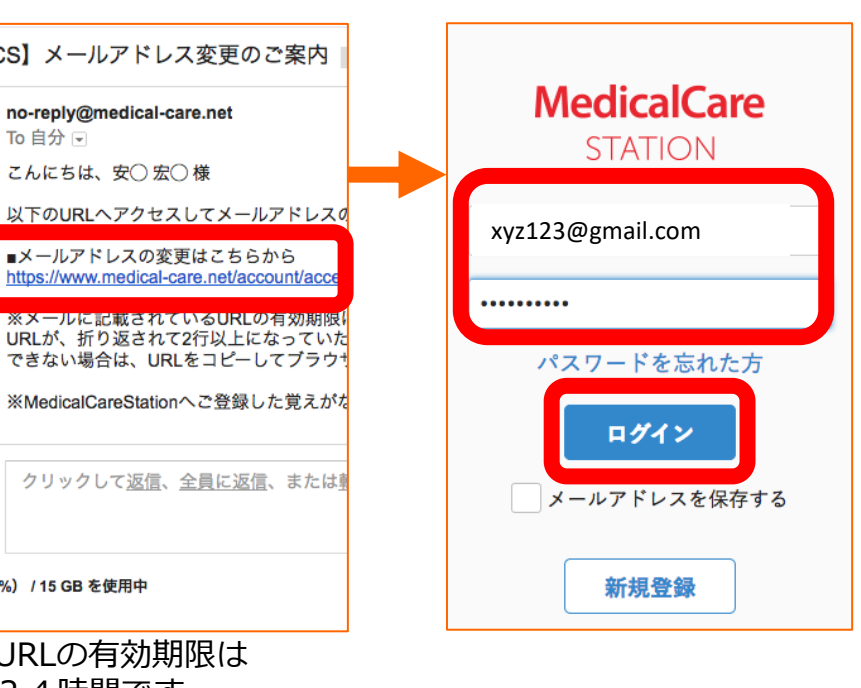

## **MCS登録メールアドレスの変更方法(つづき)**

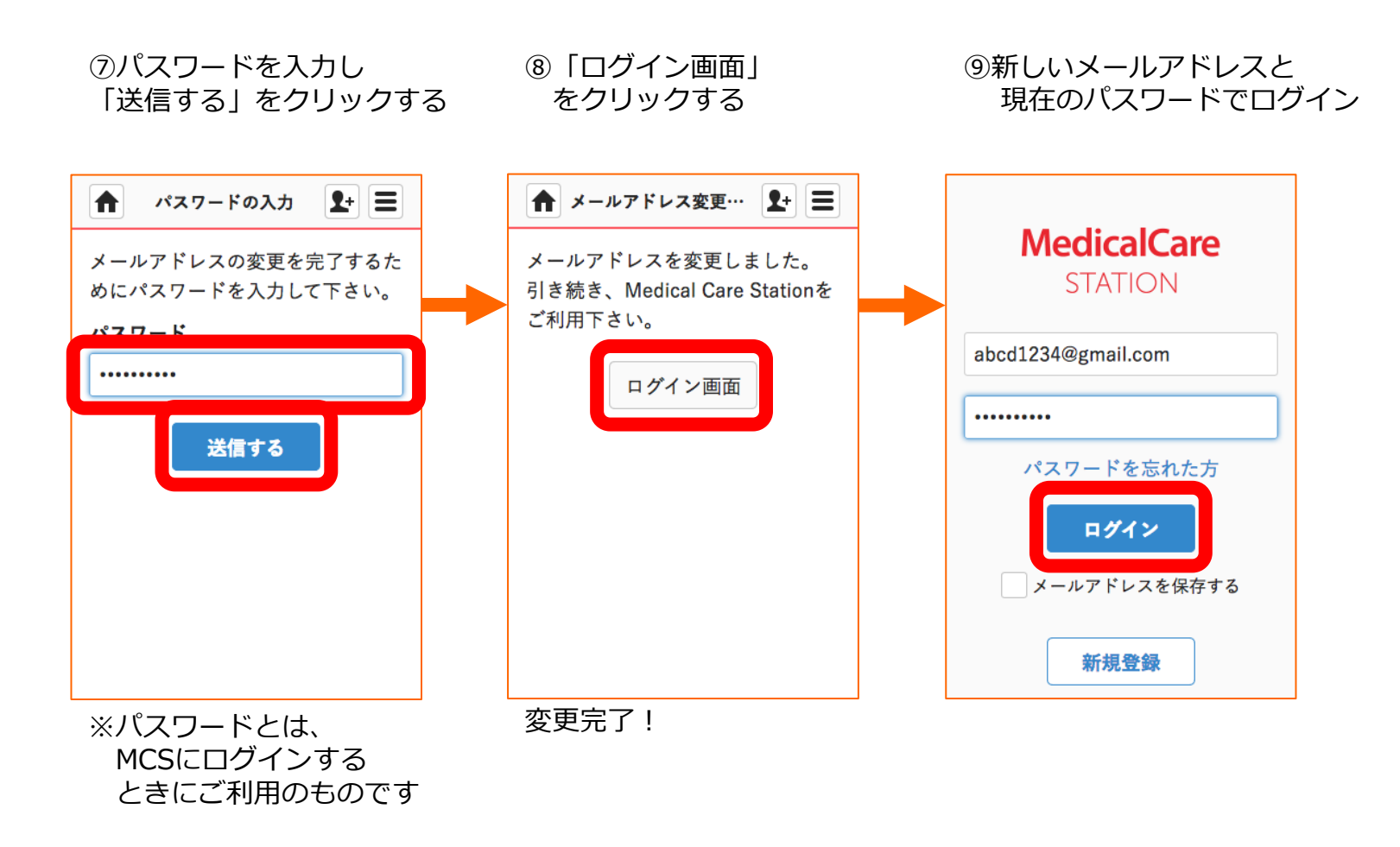